## Lab 2: Analog to Digital Circuit Interfaces

EECS 16B Fall 2022

Slides: [links.eecs16b.org/lab2-slides](http://links.eecs16b.org/lab2-slides)

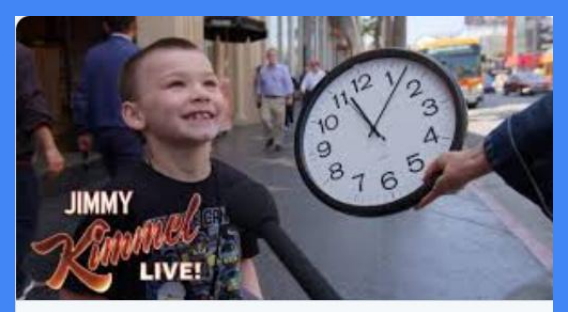

Schools Are Removing Analogue Clocks Because Kids Can't Read Them As our age becomes more technological, we've become more dependant on the our screens. And this has had a very drama.

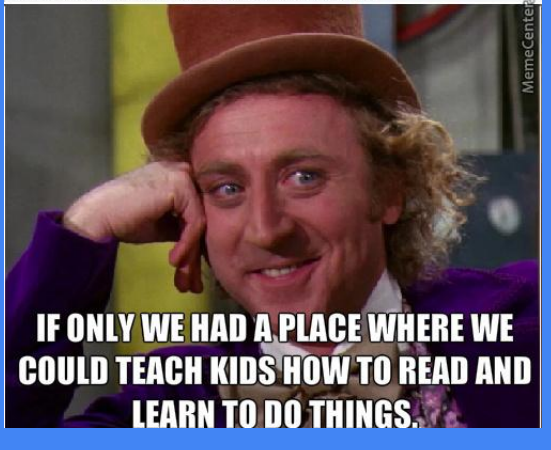

### **Logistics**: Makeups/Extensions

- **● Makeup:** you need to attend a different lab section to finish the lab on time
	- Sign up at<https://makeup.eecs16b.org>
	- Only one group member needs to sign up
	- Labs are due by the end of your next section
- **Extension:** you need additional time to complete the lab
	- Same form as HW Extensions: [https://eecs16b.org/extensions](http://eecs16b.org/extensions)
	- Without an extension, late labs are 50% credit

### **Lab 2 Overview:** DAC and ADC

- DAC = Digital to Analog Converter
- ADC = Analog to Digital Converter
- Real world is continuous, but computers need to store data digitally
	- Need to find a way to convert between analog and digital for signals
	- EE 123 discusses consequences of digitally sampling analog signals, EE 140 discusses the design of DACs/ADCs
- DAC/ADC in your life:
	- DAC for MP3 players, analog TVs, video on cell phones
	- ADC for sound/video recording
	- VoIP (voice over IP) uses both!

### Can you think of a few more examples?

### **Review:** Superposition

- Since resistive circuits are linear, we can apply the principle of superposition:
	- Treat each source independently zero out all but one
	- The total effect is the sum of the effects of each source

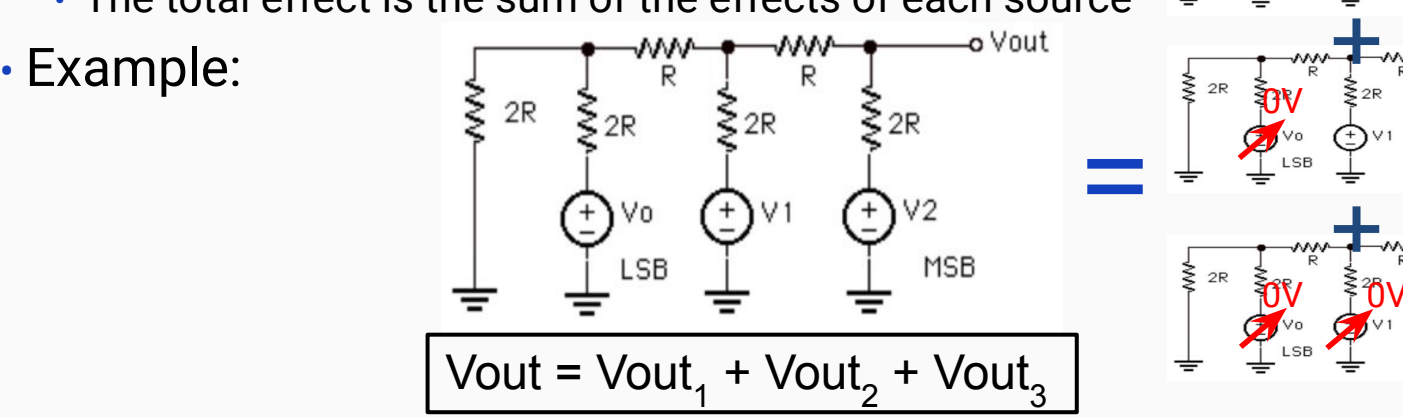

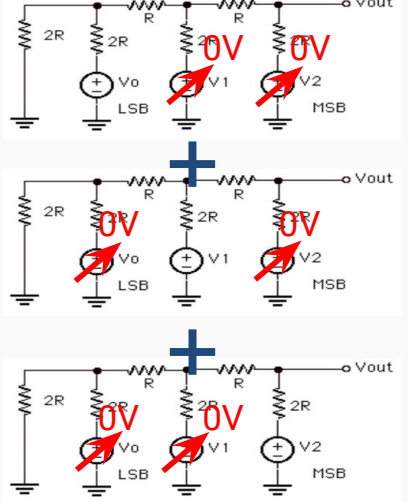

### Review: Superposition Example

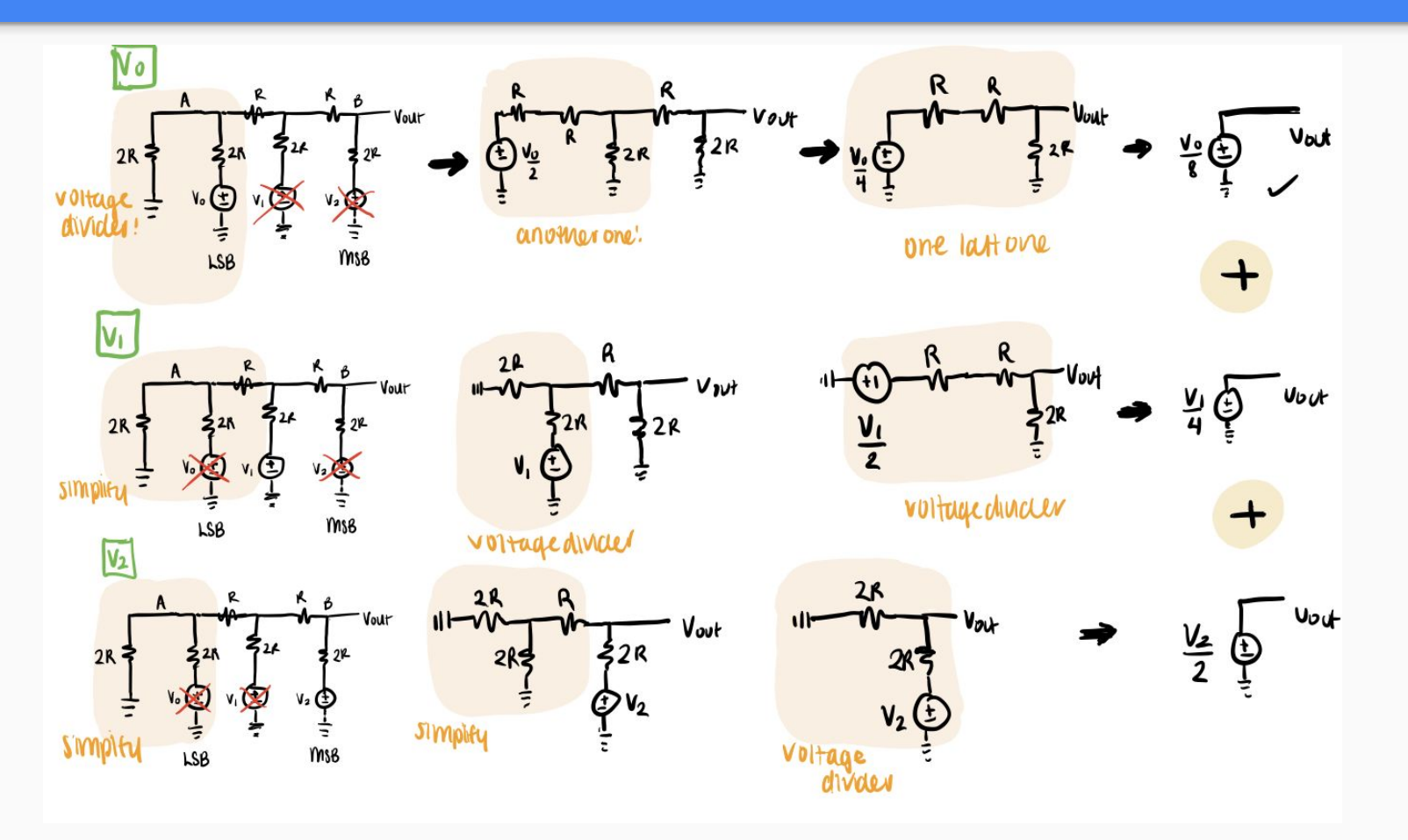

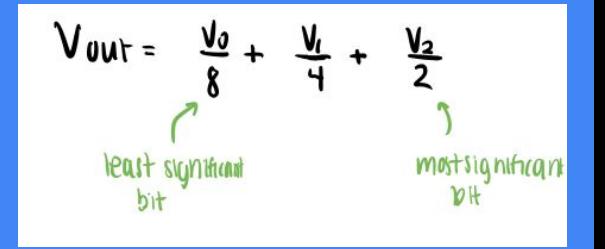

### Review: Superposition Example

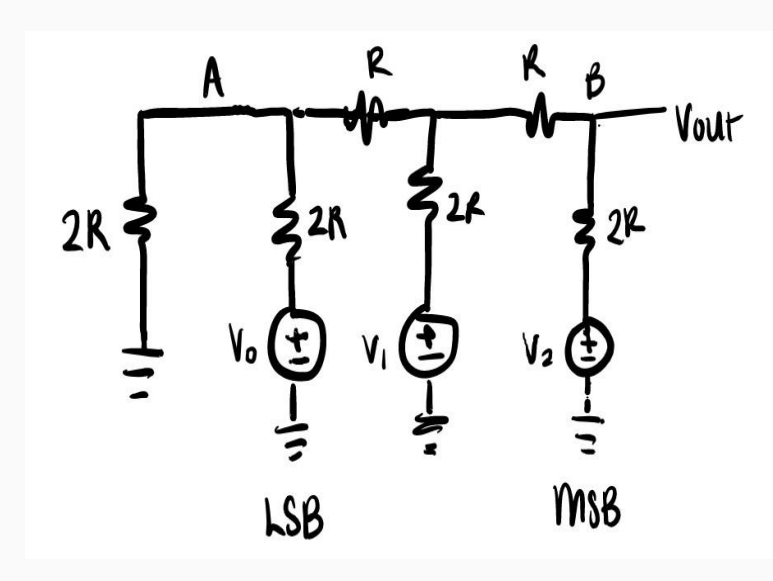

Treat each input as  $a\overline{b}$ t. 3 bits represents 0 to  $2^3$ -1 = 7, [0, 7] You can set  $V_0 = V_1 = V_2 = 8V$  and it'll give you  $\rightarrow$  06111  $V_{00}t$  =  $\frac{V_{0}}{8}$  +  $\frac{V_{1}}{4}$  +  $\frac{V_{2}}{2}$  = 1 + 2 + 4 = 7 'turn off'  $V_0 = 0V$   $\rightarrow$  0b 110  $V_{0} + \frac{V_{0}r^{0}}{6} + \frac{V_{1}}{4} + \frac{V_{2}}{2} = 0 + 2 + H = 6$ <br>
"Hurn on "  $V_{0} = 8V$ , "Hurn off"  $V_{1} = 0V$   $\rightarrow$   $00101$  $V_{ovf} = \frac{V_o}{6} + \frac{V_f}{A}^0 + \frac{V_2}{2} = 1 + 0 + 4 = 5$ we can keep going, counting down to 0.  $0D100 = H_{10}$ ,  $0D011 = 3_{10}$ ,  $0D010 = 2_{10}$ ,  $0D001 = H_{10}$ ,  $0D000 = O_{10}$ 

### **Review:** Comparators

- A device that compares two voltages (or currents) and outputs a digital signal to indicate which is larger
- Op-amp Implementation:
	- $\cdot$  If  $V_{\text{in2}}$  >  $V_{\text{in1}}$ ,  $V_{\text{out}}$  goes to VDD
	- $\cdot$  If V<sub>in1</sub> > V<sub>in2</sub>, V<sub>out</sub> goes to VSS
	- (think: if  $V_{\text{out}}$  is connected to V, its value will bring V<sup>-</sup> closer to V<sup>+</sup>)
- NOTE: Arduinos use 5V pin logic
	- $\cdot$  VDD = 5 V
	- $\cdot$  VSS = 0 V

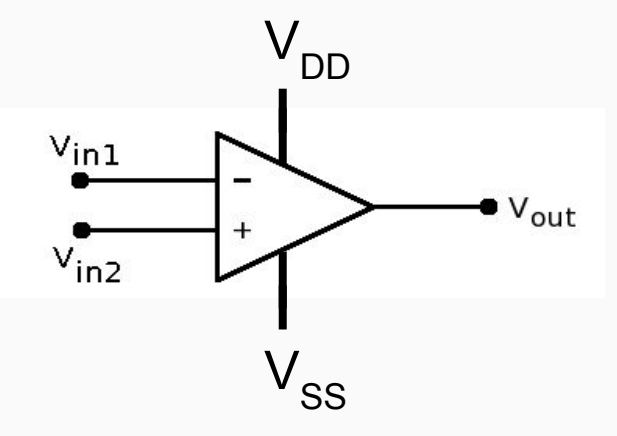

### **Review:** ADC

• ADC - The Arduino uses binary search when turning on MSB (most significant bit) to LSB (least significant bit) and comparing the resulting  $V_{DAC}$  with  $V_{in}$ 

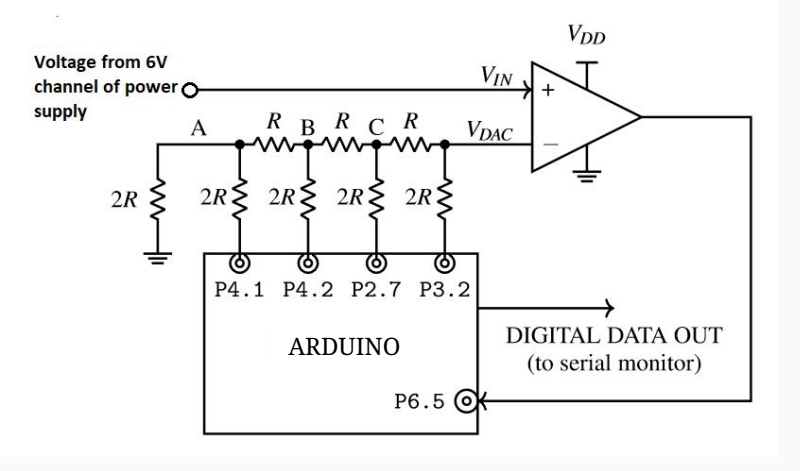

### Successive Approx. Register ADC

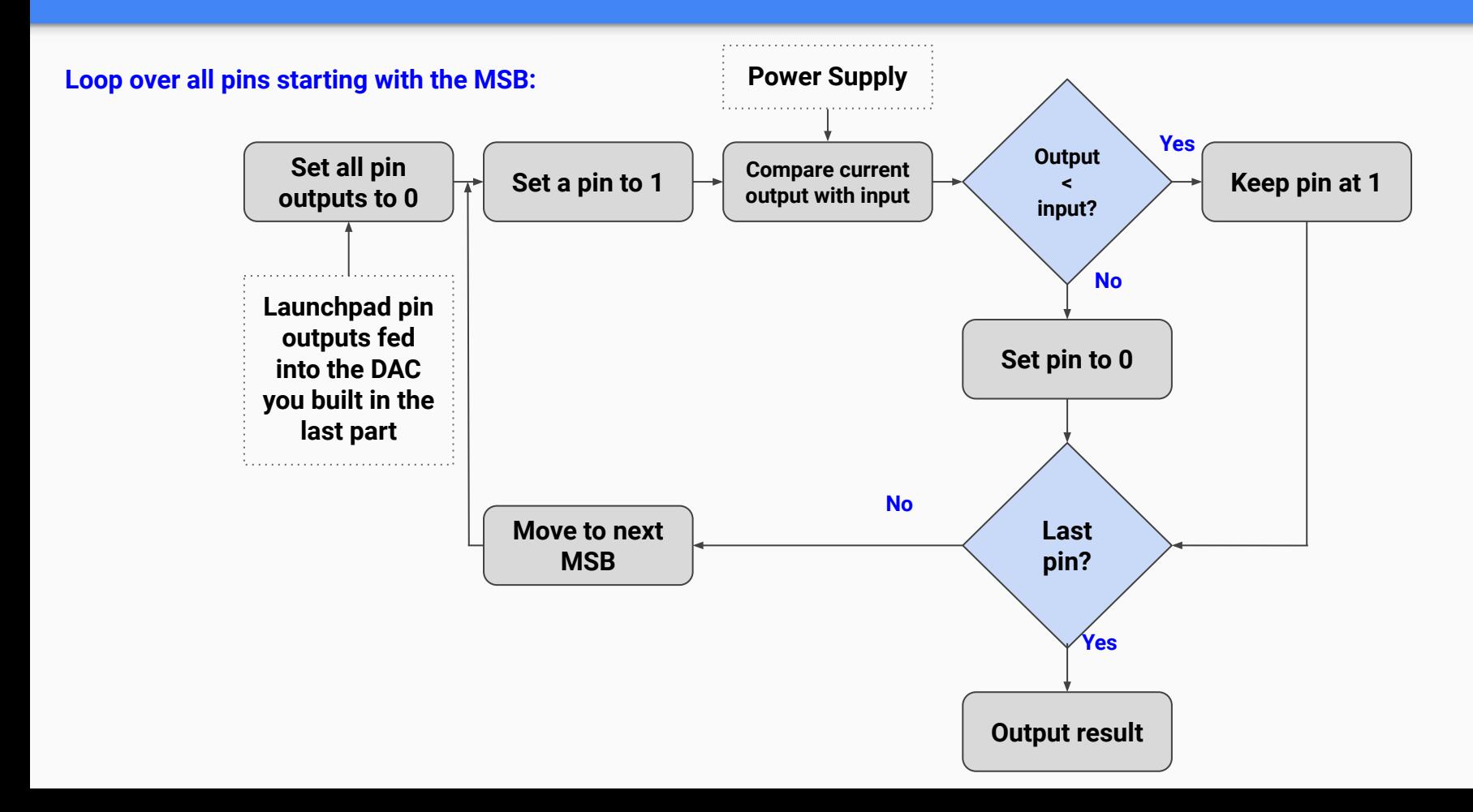

#### Successive Approx. Register ADC

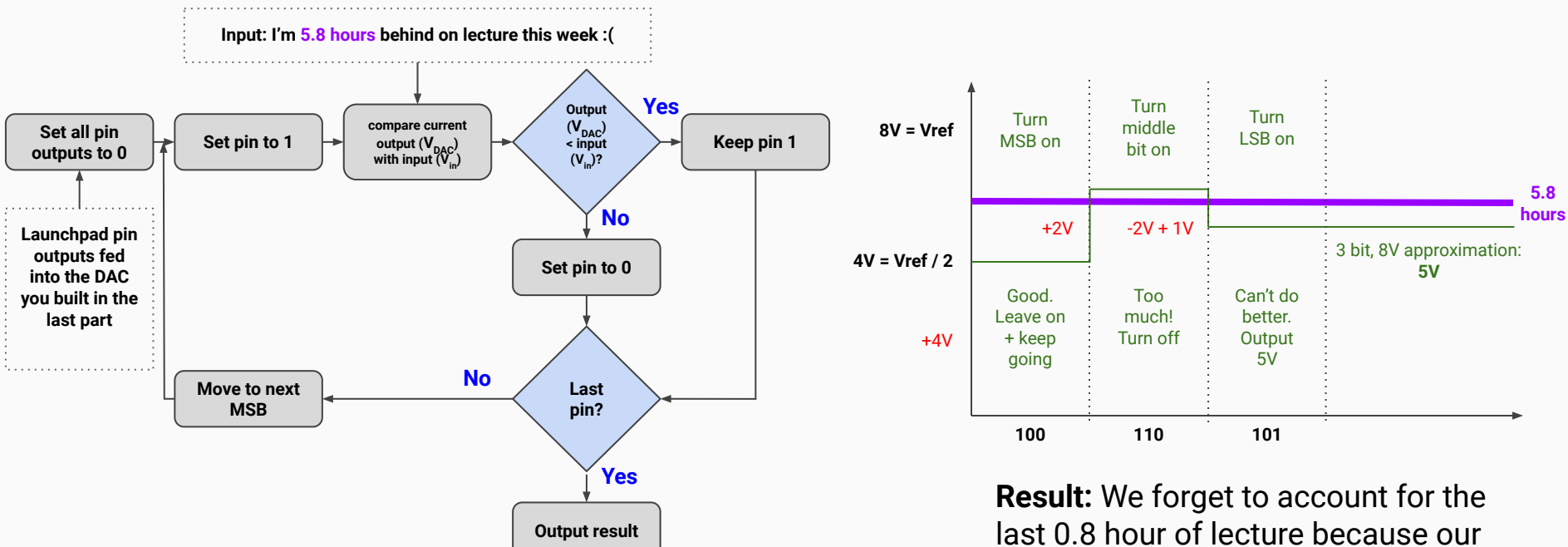

3 bits cannot represent it. :(

#### Successive Approx. Register ADC

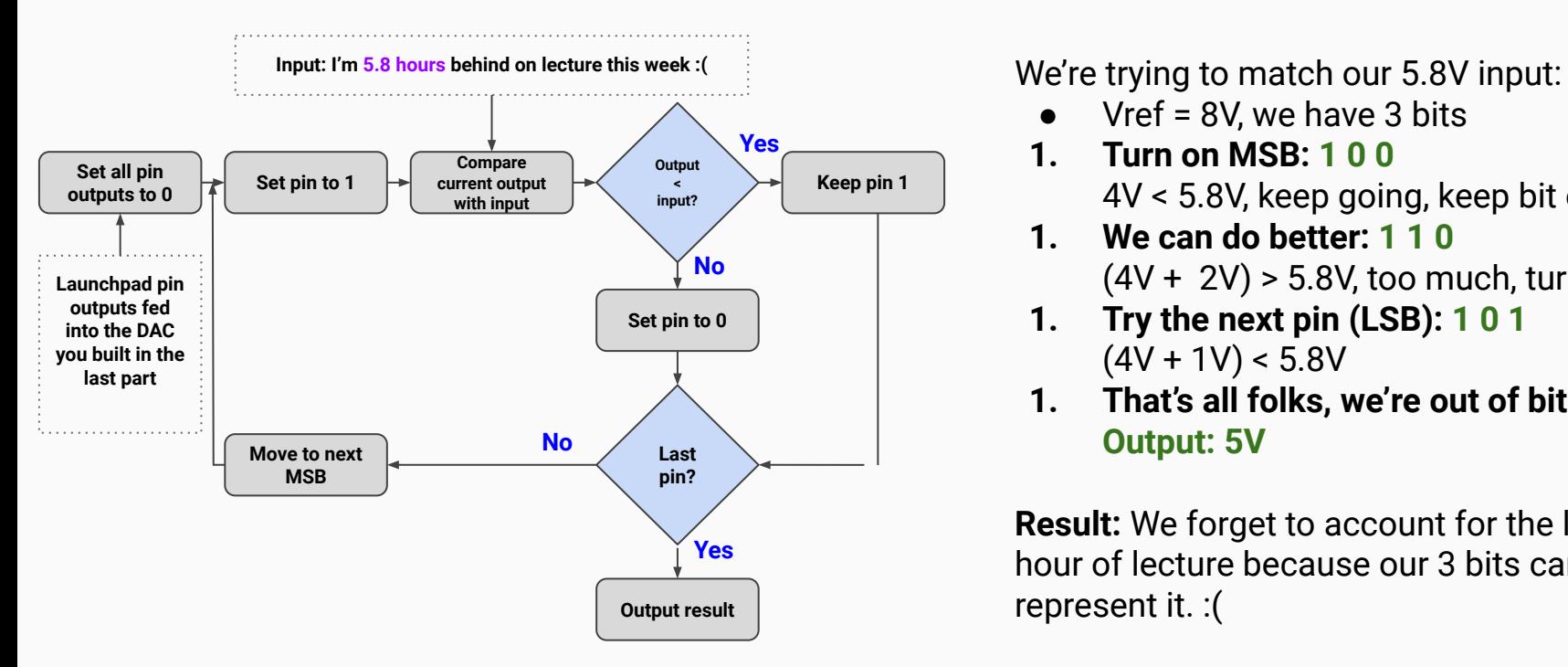

- $Vref = 8V$ , we have 3 bits
- **1. Turn on MSB: 1 0 0** 4V < 5.8V, keep going, keep bit on
- **1. We can do better: 1 1 0**  $(4V + 2V)$  > 5.8V, too much, turn off
- **1. Try the next pin (LSB): 1 0 1**  $(4V + 1V) < 5.8V$
- **1. That's all folks, we're out of bits Output: 5V**

**Result:** We forget to account for the last 0.8 hour of lecture because our 3 bits cannot represent it. :(

### Introduction to Arduinos

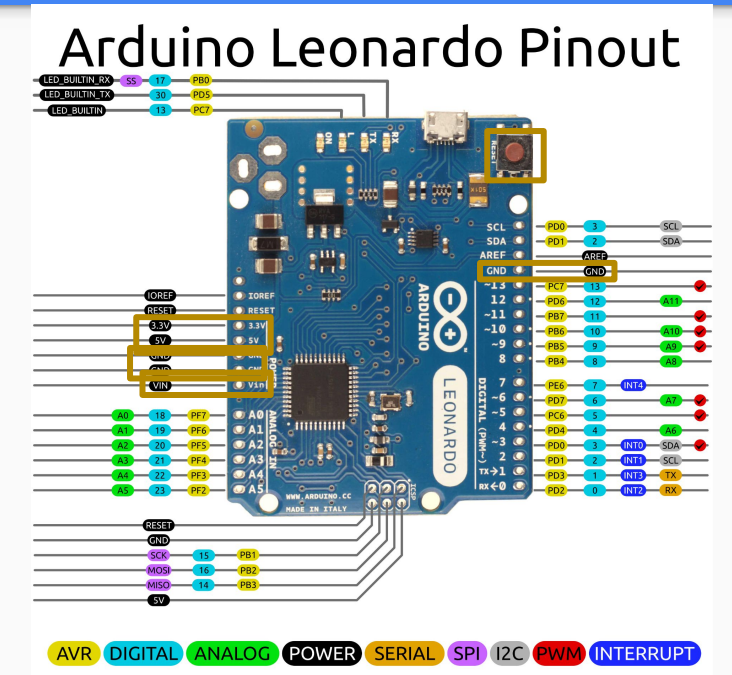

**CO O** 2014 by Bouni, 2016 bperrybap<br>Photo by Arduino.cc

- There are 4 main "Pin Modes"
- Digital: High (5V) or Low (0V)
	- 1. Digital Output
	- 2. Digital Input
	- Analog: range from 0-5V
		- 3. Analog Output: mapped from 0 255
		- 4. Analog Input: mapped to 0 1023

## Introduction to Arduinos

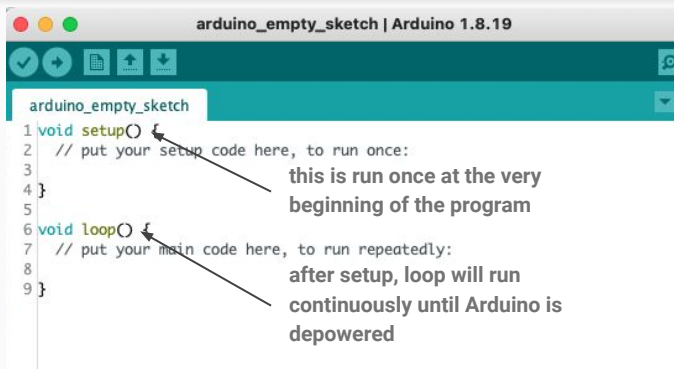

Note: Arduino is programmed in **C**  via the [Arduino IDE](https://www.arduino.cc/en/software) (pre-installed on lab computers)

- Code is uploaded from computer to Arduino via microUSB port
- If powered, code is ALWAYS running
	- RST -> restart
	- Unpowering and powering Arduino -> begin re-running whatever was last uploaded
- If you find this to be an issue, the easiest solution is to upload a blank program

## Quick Rundown: Arduino vs Launchpads

- Launchpads operate on 3.3V logic while Arduinos operate on 5V logic
	- However, for most labs other than this one, we will be keeping our circuits operating at 3.3V for stability reasons.
- External Power: the Launchpad can take 5V as an input to its *5V* pin, while Arduino requires 7-12V as an input to its *V\_in* pin.
	- safe to power the Arduino via both the micro-USB and V\_in at the same time
	- Launchpads… however… go bakoom
- You actually see the word Arduino outside of 16B, when did you ever see the word "Launchpad" other than complaints about 16B

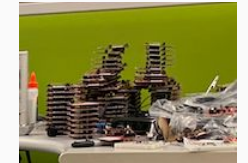

### Uploading Code to Arduino

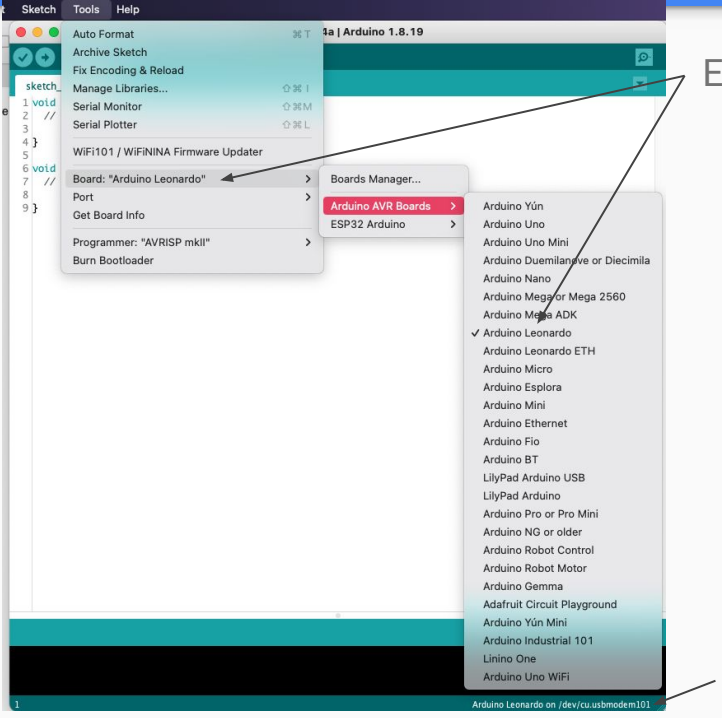

Ensure this says *Arduino Leonardo*, otherwise select it

- PORT selection
- **Upload button**

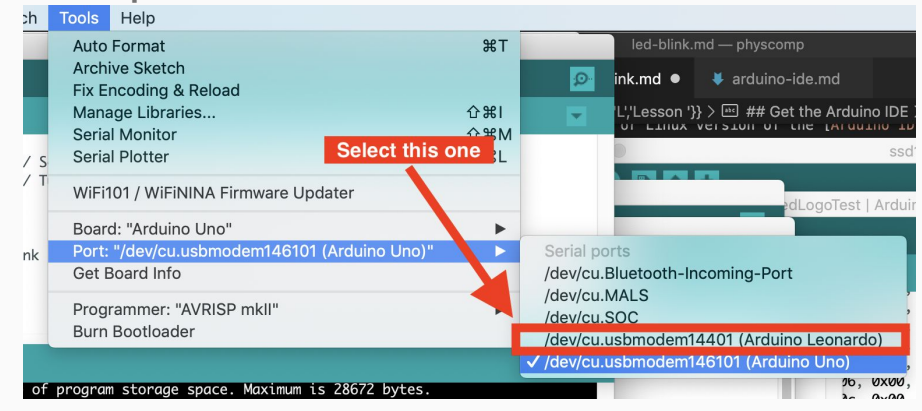

#### Arduino *\*should\** auto-detect your port

(works 100% of the time 25% of the time)

### Arduino Logistics

- Arduinos will be passed out during lab today
- **● Arduinos are property of 16B and have to be returned to us by the end of the semester**
- Each Arduino will have a unique ID
	- Fill out [https://eecs16b.org/lab-groups](http://eecs16b.org/lab-groups) once you've received your Arduino

### General Reminders/Habits

- connect all grounds together, including the Arduino GND pin (any works)
- In general, avoid having voltage/currents going into your Arduino if your Arduino isn't already powered
- Check that your probes are working by probing a known voltage value ○ le 5V/3.3V/GND from power supply
- PLEASE CLEAN UP AFTER YOURSELF!! Put probes back, pack up kits, etc.
- Don't unplug computers

# Let's get into it!

### Important Forms/Links

- Help request form: <https://eecs16b.org/lab-help>
- Checkoff request form:<https://eecs16b.org/lab-checkoff>
- Extension Requests: <https://eecs16b.org/extensions>
- Slides: [links.eecs16b.org/lab2-slides](http://links.eecs16b.org/lab2-slides)
- Anon Feedback: <https://eecs16b.org/lab-anon-feedback>
- <https://eecs16c.org>